# **Stanowisko Nr 4 – Silniki Grenton**

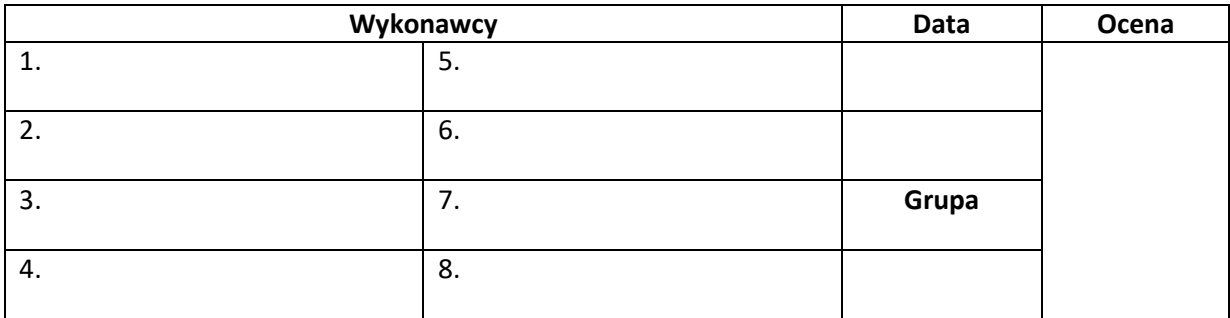

#### • **Wyposażenie stanowiska:**

- jednostka centralna CLU Z-Wave,
- gate http,
- roller shutter wifi,
- dimmer,
- klasyczne wyłączniki (3 szt.),

- panel dotykowy touch panel 8B (8 pól dotykowych, buzzer, czujnik temperatury,),

-led RGBW,

-moduł I/O 8/8,

-bus module,

-zasilacz

### • **Adresacja:**

### **1. Połączenie komputera z jednostką centralną:**

- w aplikacji Grenton Object Manager stworzyć nowy projekt -> wybrać interfejs sieciowy "eth"-> wyczyścić konfiguracje na wszystkich CLU-> CLU Discovery -> wprowadzamy klucz:0D2C4344 do jednostki SN:221004612 oraz klucz 00000000 do jednostki SN540000320 (moduł Rolet WiFi) -> dodaj wszystkie CLU -> dodaj wszystkie moduły podłączone do CLU.

Ewentualnie jeśli z jakiegoś powodu nie został dodany moduł rolet WiFi, to postępujemy tak samo jak w przypadku modułu CLU wyszukujemy moduł roller shutter wifi, zamiast interfejsu sieciowego "eth" wybieramy "wlan" i podajemy klucz dostępu: 00000000.

### **2. Wysyłka programu do jednostki centralnej:**

- w aplikacji Grenton Object Manager wybrać ikonę **zakła** z paska narzędziowego, która wysyła konfigurację do systemu

#### • **Skala ocen:**

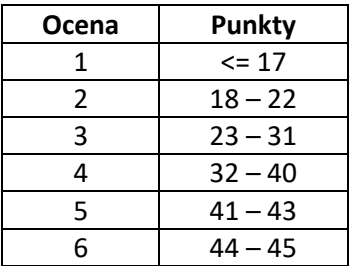

## • **Zadania:**

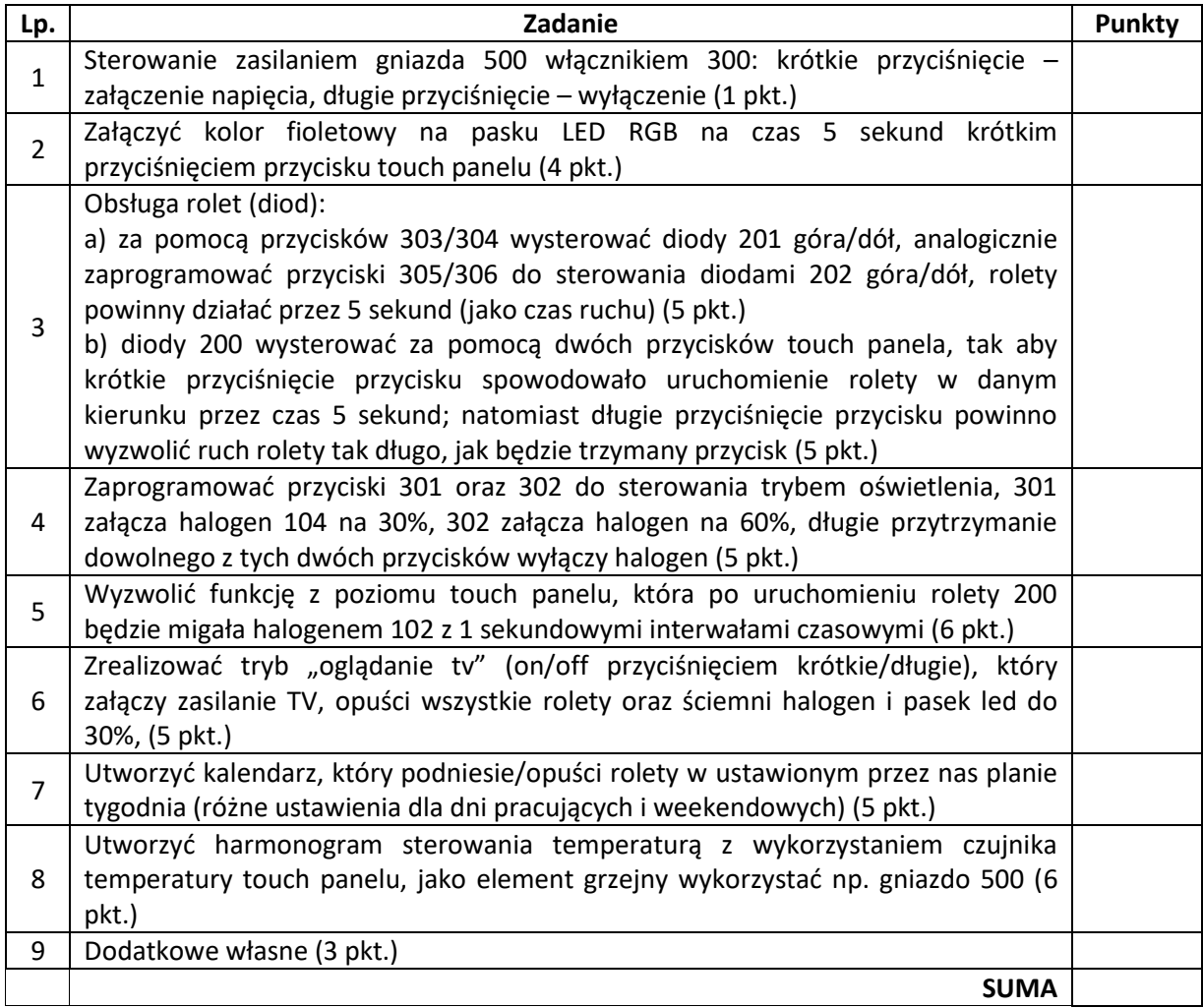

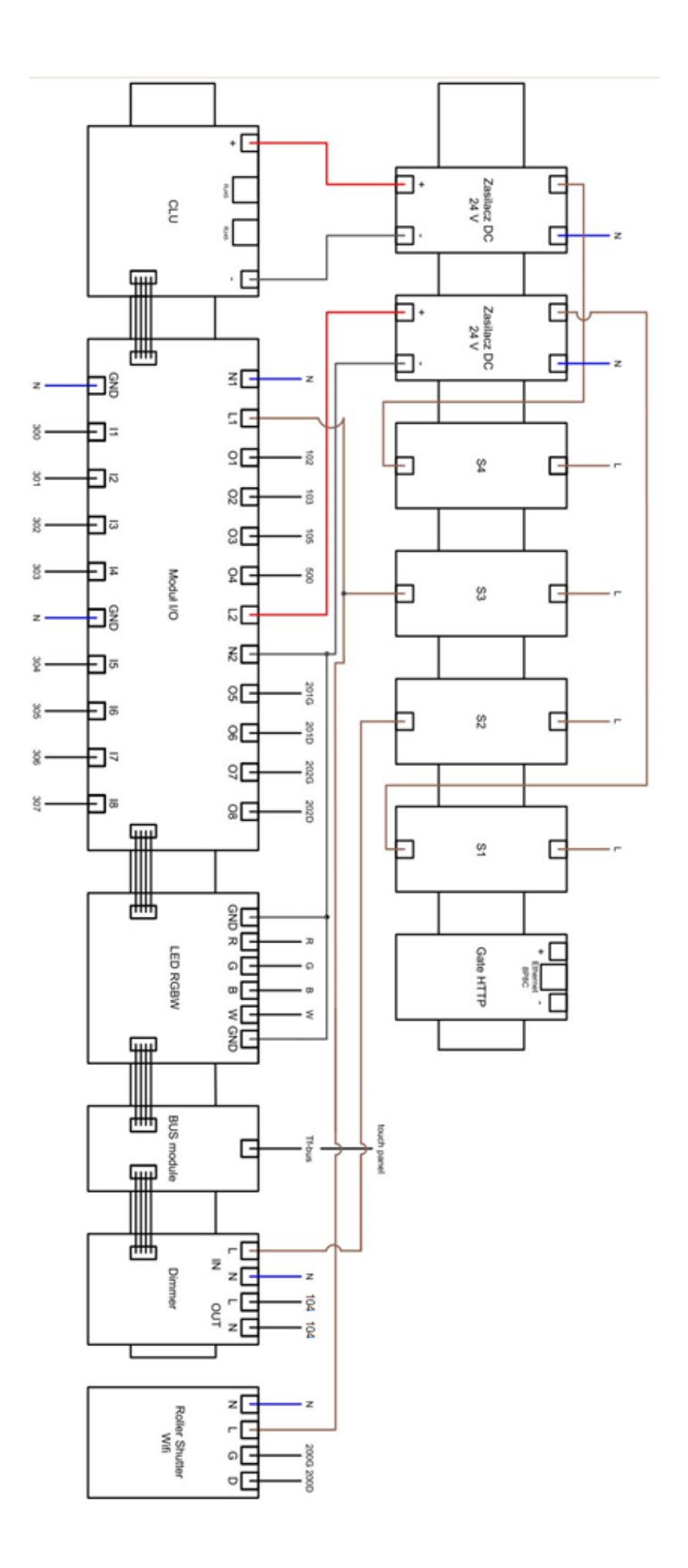